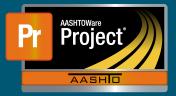

## Adding a Plan Discrepancy (Design Error/Omission)

1 From either "Contract Administration Summary" or "Contract Progress Summary", click on the 'Contract Documentation' quick link

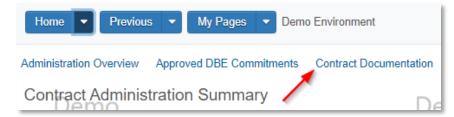

- 2 The "Contract Documentation Summary" page will load. Under the 'Plan Discrepancy' component, click on the "Add" button.
  - a Select the Contract Project from the autocomplete field
  - **b** Enter a Description
  - c Enter any necessary Remarks
  - d Save
- 3 The "Plan Discrepancy Summary" page will load
  - **a** The 'Change Order' component will list associated Change Orders with the Plan Discrepancy
  - **b** Under the "Contract Project Items" components, specific Project Items can be indicated.
    - i Use the 'Select Contract Project Items...' button to select the specific Items from the modal window.

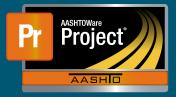

## Associating a Plan Discrepancy (Design Error/Omission) to a Change Order

- 1 Navigate to the applicable Change Order
- 2 The "Plan Discrepancies" component will list associated Plan Discrepancies (Design Error/ Omission)
  - **a** To associate new or additional Plan Discrepancies, click on the 'Select Plan Discrepancies' button and select the necessary Plan Discrepancies from the modal window

| Contract Change Order Summary     | Demo                                                                          |
|-----------------------------------|-------------------------------------------------------------------------------|
| ✓ Contract: 51634 - MISCELLANEOUS |                                                                               |
| Change Order: 0001 - Test         | Amount:                                                                       |
| General                           |                                                                               |
| Increase/Decrease Items           | Q       Type search criteria or press Enter         Select Plan Discrepancies |
| New Items                         |                                                                               |
| Time Adjustments                  |                                                                               |
| Contract Claims                   | Description Project                                                           |
| Review Tracking                   | Plan Discrepancy Example 51634 000 Demo                                       |
| Approval-Tracking                 |                                                                               |
| Force Accounts                    |                                                                               |
| Plan Discrepancies                |                                                                               |
| Change Order Item Explanations    |                                                                               |